## 지정메일주소 티켓 자동 등록

고객에게 전달 받은 다양한 업무 요청을 지정된 메일주소로 받게 해놓았을 경우 메일을 헬프데스 크 티켓에 자동등록 할 수 있어 업무를 빠뜨리지 않고 빠르게 처리하게 됩니다.

기존 업무 처리 방식

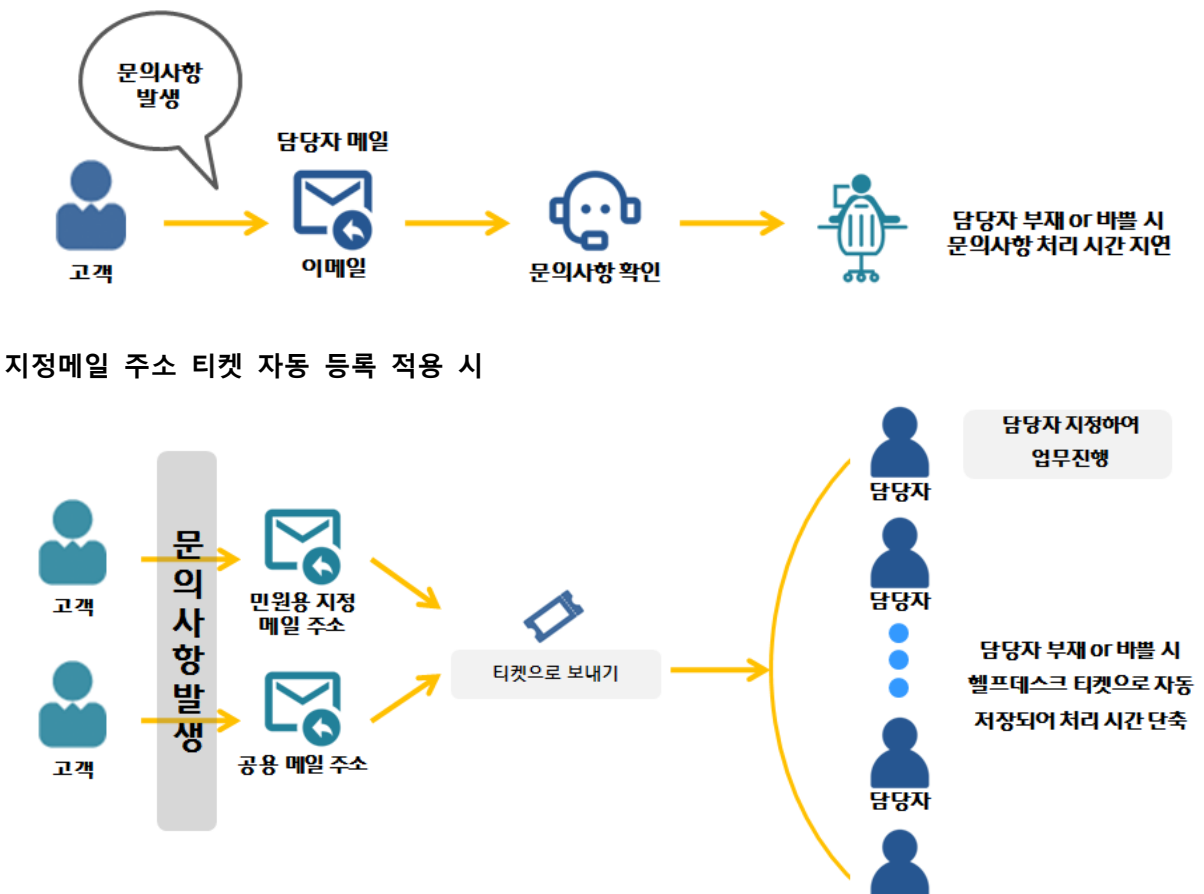

기존 업무는 메일을 통한 문의 사항의 경우, 문의 사항에 맞는 담당자에게 업무를 전달하고, 업무 담당자를 찾아가 어떤 내용인지 확인하고, 업무 진행 상황을 파악하는 등 다양한 절차를 거쳐야 합니다.

담당자

한비로 CRM을 사용할 경우 고객에게서 발생한 문의사항을 헬프데스크에 모아두어 업무 성격에 맞게 간단한 담당자 배정하게 되며 진행상황을 확인할 수 있는 티켓 프로세스로 고객의 요청 해 결에 대한 시간 지연을 막을 수 있습니다.

ㅣ지정메일주소 등록ㅣ

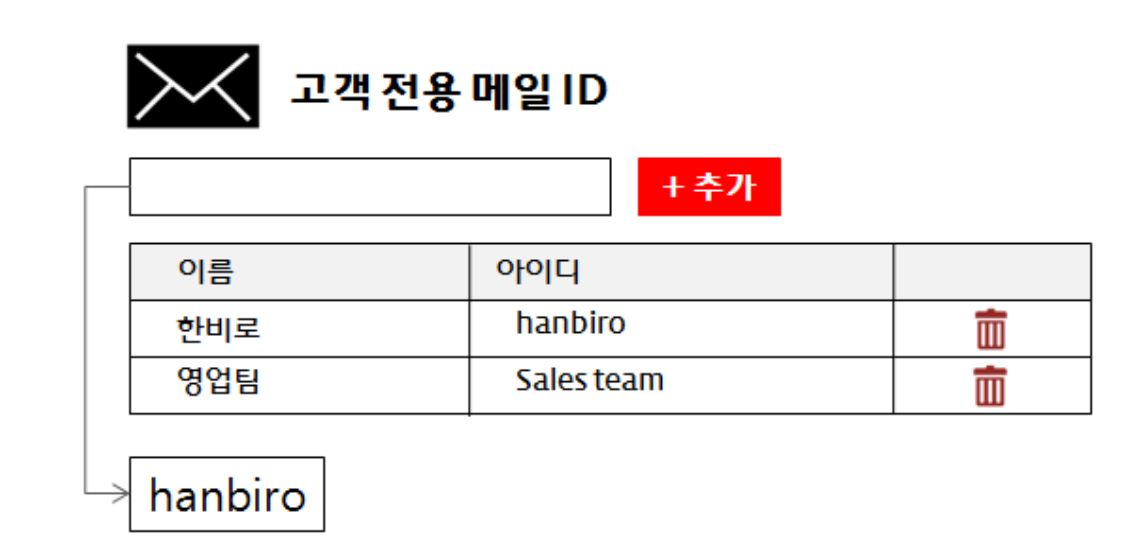

- 1. 사용자정의 > 메일설정 > 고객전용메일 ID 를 클릭합니다.
- 2. 검색창에 받은메일함으로 도착하는 메일을 티켓에 등록할 아이디를 검색합니다.
- 3. '추가' 버튼을 클릭하여 저장합니다.

\* 고객 전용 메일 ID는 받은 편지함에 도착한 메일만 티켓으로 저장합니다.

\* 개인 메일함의 편지는 티켓으로 입력되지 않습니다.

ㅣ티켓을 이용한 업무처리 장점ㅣ

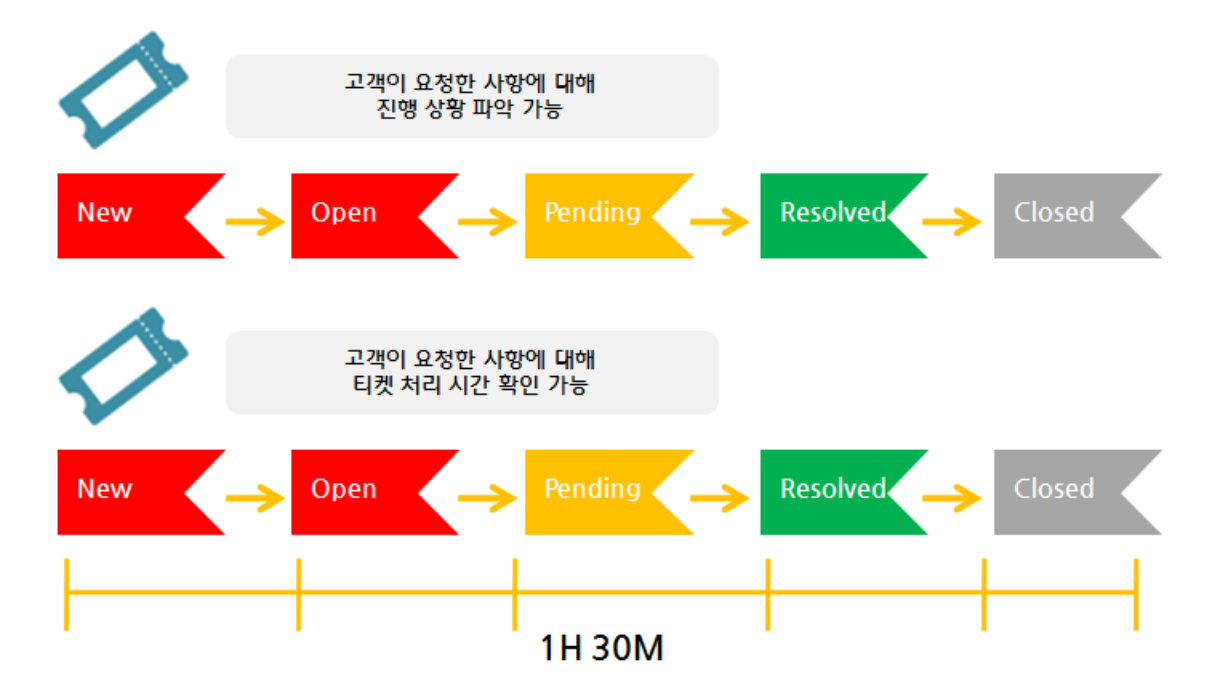

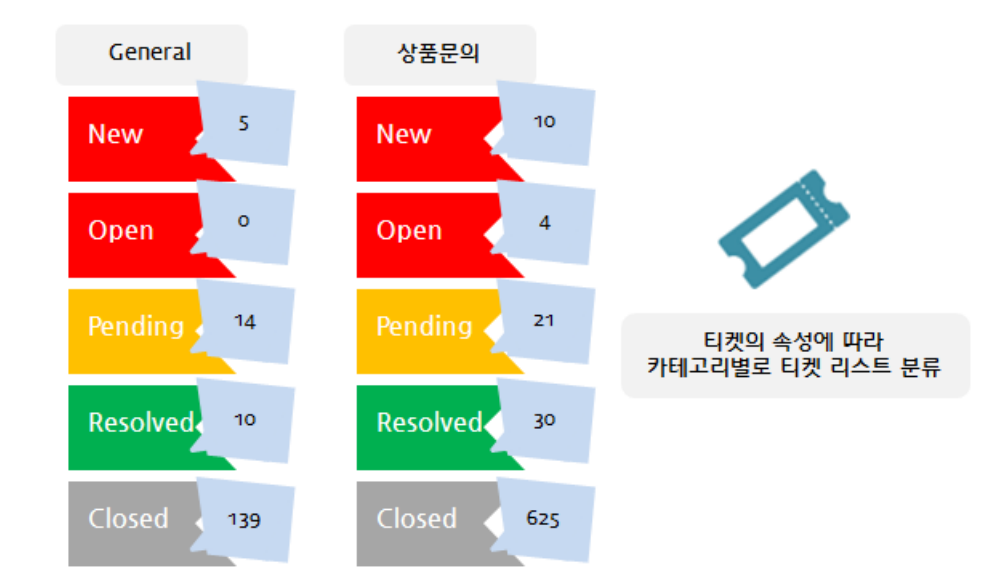

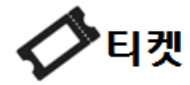

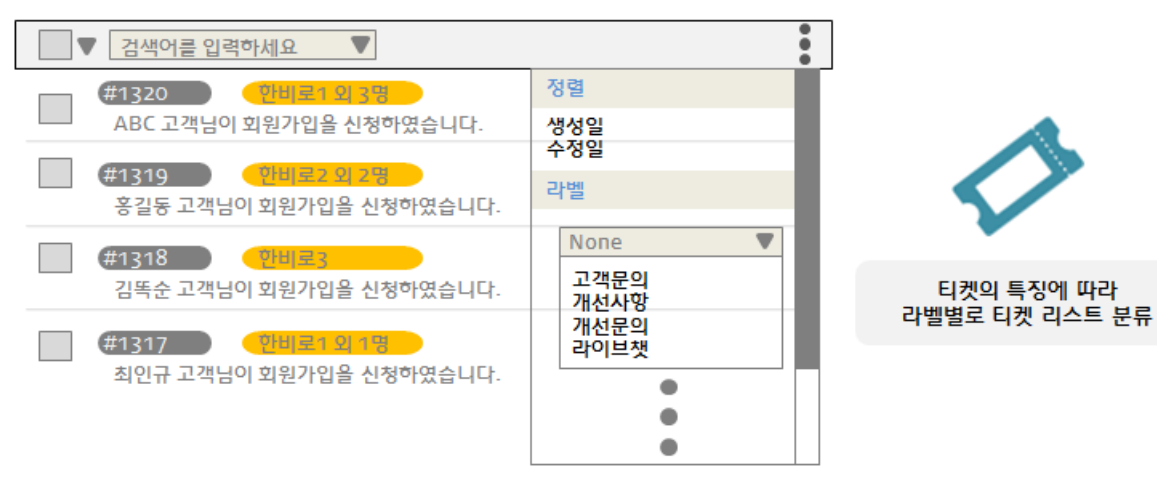

ㅣ지정메일주소 활용 예시ㅣ

가상계정을 활용하여 사용할 경우

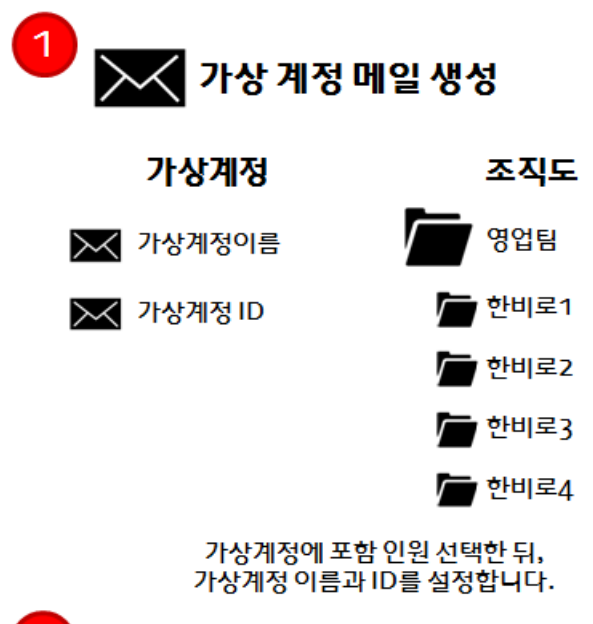

 $\boxed{2}$ 

고객 전용 메일 ID

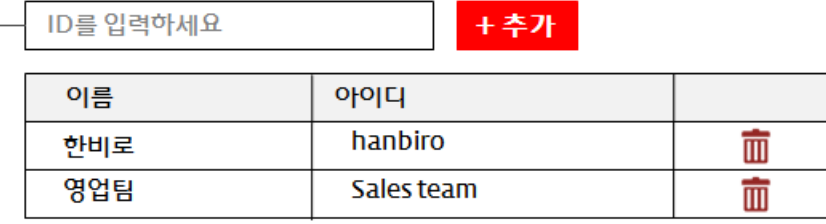

hanbiro\_sales

고객 전용 메일 ID를 설정합니다.

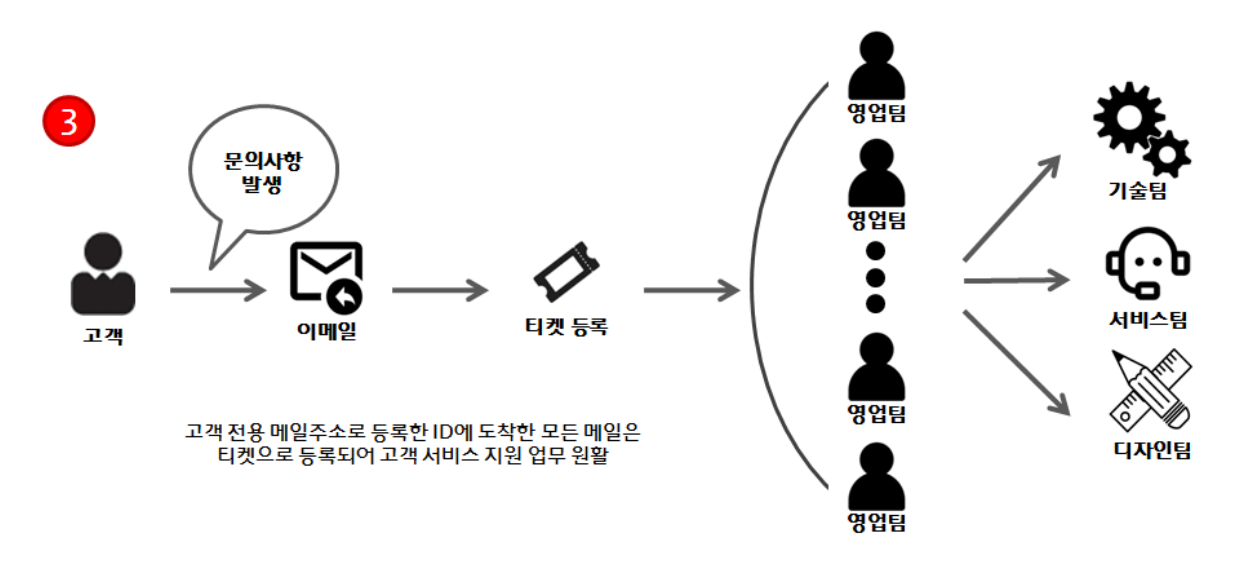